# VOXIVISION

# Manuel de l'utilisateur

Version 3.0

# I – PREMIERS PAS

# Contenu du coffret

- VoxiVision (avec coque de protection)
- Support pliable + housse de rangement
- Accessoires
	- Tour de poignet détachable
	- Chargeur secteur + câble USB Type-C
	- Etiquettes QR code x50
	- Télécommande

# VoxiVision

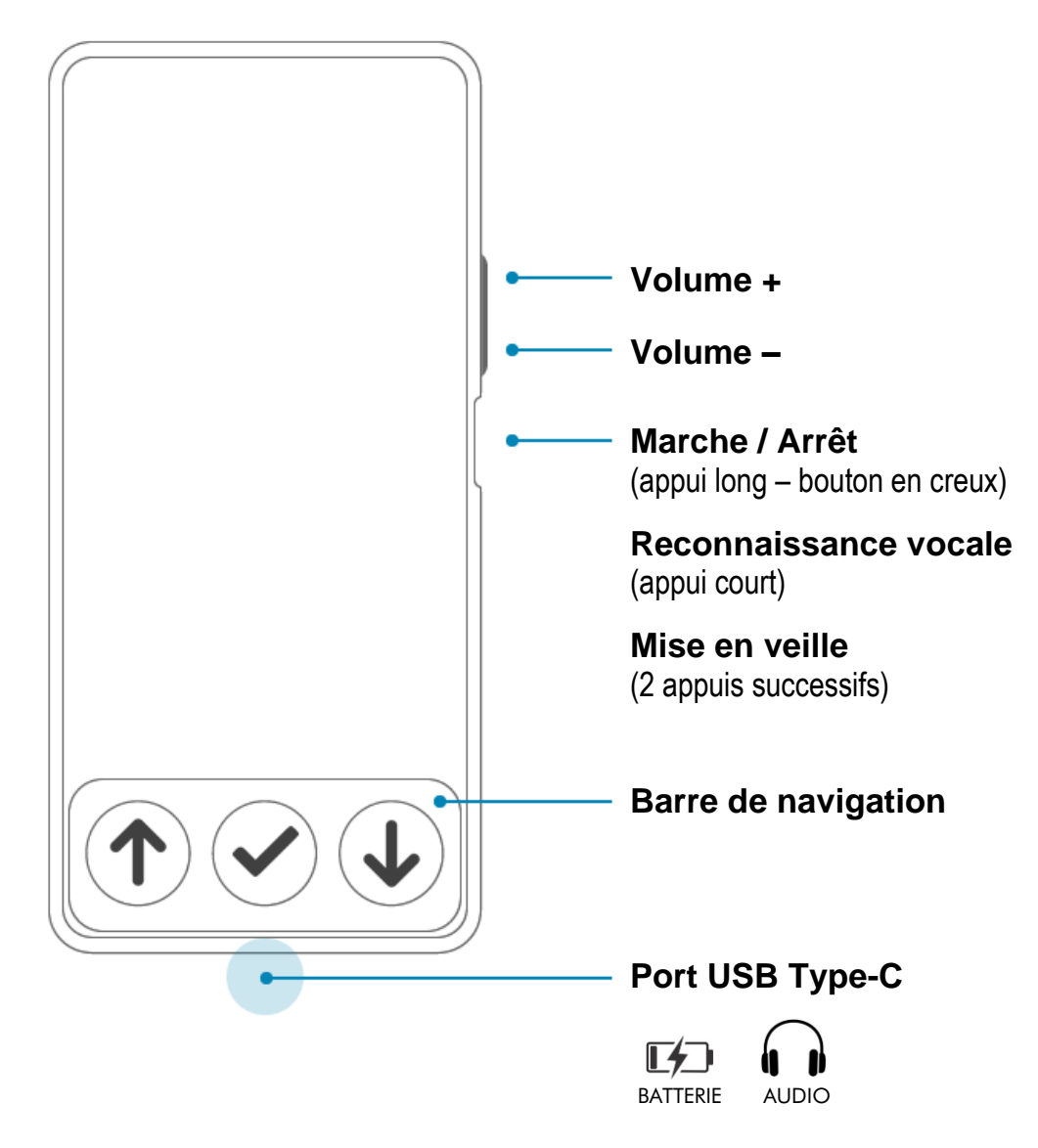

# Support pliable

Le support pliable se compose de 3 éléments : le support en bois sur lequel sera posé le VoxiVision, le pied vertical (équipé d'une butée rotative) et le plateau métallique (avec un QR Code) sur lequel sera posé le document.

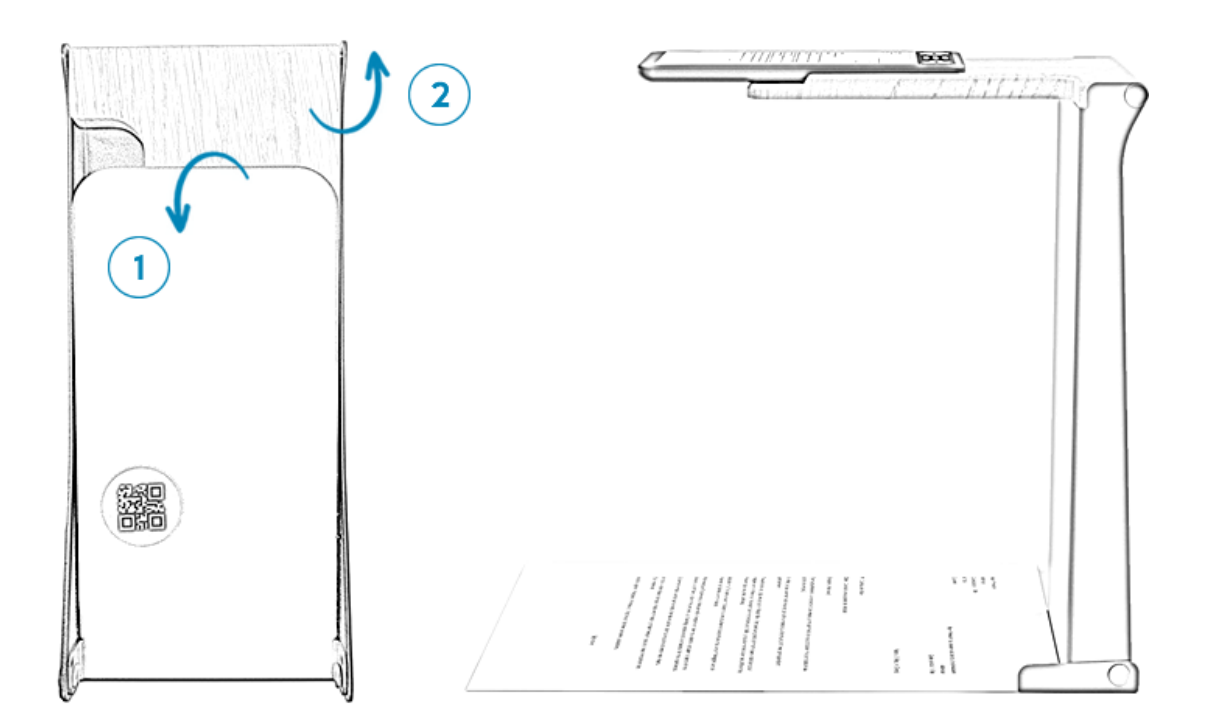

Etapes pour déplier le support :

- 1 Saisissez le plateau métallique
	- Ecartez-le du support en bois : une résistance s'exerce à ce moment-là
	- Faites-le pivoter d'un ¼ de tour, jusqu'à ce qu'il ne bouge plus (vous sentirez alors un clic)
- 2 Saisissez le support en bois
	- Faites-le pivoter d'un 3⁄4 de tour, jusqu'à ce qu'il ne bouge plus

Positionnez le plateau en métal et le support en bois, face à vous.

Pour caler parfaitement un document, vous pouvez abaisser la butée qui se trouve en bas du pied vertical sur le côté droit.

# Télécommande VoxiVision

La télécommande VoxiVision vous permet de déclencher la reconnaissance vocale, très utile quand le VoxiVision est positionné sur son support.

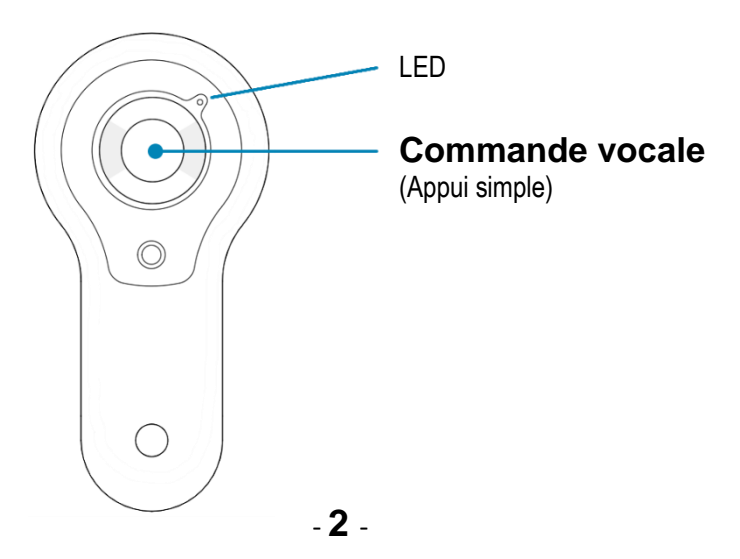

Pour connecter la télécommande lors de la première utilisation, accédez à la rubrique Paramètres > Connexions sans-fil > Association télécommande, et suivez ensuite les indications.

Ou via la commande vocale, dites « *télécommande* ».

# Marche / Arrêt

Pour allumer votre VoxiVision, faites un appui long sur le bouton Marche / Arrêt (situé sur la tranche droite sous les touches de volume), jusqu'à sentir une vibration. Le démarrage complet de l'appareil prend moins d'une minute. Si le VoxiVision ne s'allume pas, pensez à le charger.

Pour éteindre votre VoxiVision, faites un appui long sur le bouton Marche / Arrêt et choisissez « Eteindre ».

# Mise en veille / Sortie de veille

Pour mettre en veille, faites 2 appuis successifs sur le bouton Marche / Arrêt.

Par défaut, le VoxiVision se met en veille au bout de 2 minutes d'inactivité (délai modifiable dans les Paramètres avancés).

Pour sortir du mode veille, appuyez 1 fois sur le bouton Marche / Arrêt.

# Choix de la version

Au premier démarrage, vous aurez le choix entre 2 versions :

• **Mode simplifié :** Accès aux fonctions principales avec navigation simplifiée (uniquement avec les 3 boutons de la barre de navigation)

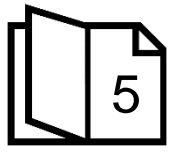

5 Rendez-vous directement à la page 5

• **Mode normal :** Accès à toutes les fonctions et tous les paramètres avancés

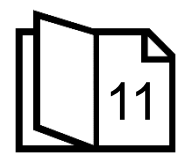

11 Rendez-vous directement à la page <sup>11</sup>

# Commandes vocales

Vous avez également la possibilité de contrôler votre appareil à la voix grâce aux commandes vocales (voir chapitre 8 pour le mode normal).

Pour lancer une commande vocale, faites un appui court sur le bouton Marche / Arrêt (situé sur la tranche droite de votre VoxiVision). Une fois que vous entendez un bip sonore (une animation avec un micro clignotant se lance), vous pouvez parler. La reconnaissance vocale s'arrête dès que vous arrêtez de parler.

Ou appuyez sur le bouton central de la télécommande (si vous l'avez au préalable associée).

# **Chargement**

Pour charger votre VoxiVision, branchez le chargeur secteur au port USB Type-C de votre VoxiVision (situé sur la tranche du bas, au milieu).

Lorsque la batterie passe sous les 20%, vous aurez une notification au niveau de l'écran d'accueil.

Pour connaître à tout moment le niveau de batterie, faites un appui prolongé sur le bouton Marche / Arrêt (situé sur la tranche droite de votre VoxiVision) ou utilisez la commande vocale « *batterie* ».

# II – MODE SIMPLIFIÉ

Si vous n'avez pas choisi ce mode à partir de l'écran de démarrage, vous pouvez y accéder depuis Paramètres > Mode simplifié.

# **Navigation**

Le bouton droit dans la barre de navigation vous permet de changer de fonctions.

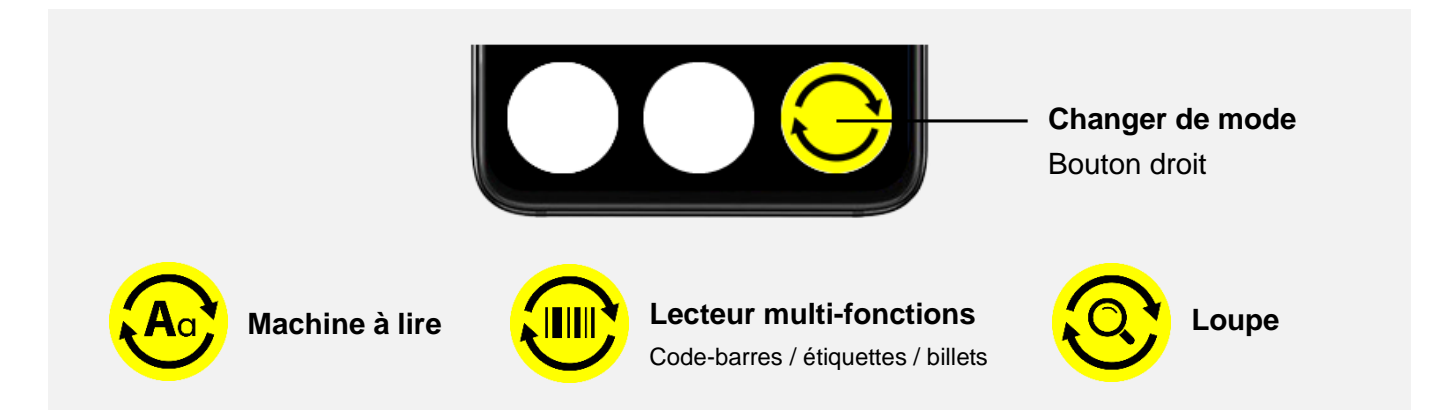

# 1 - Machine à lire

### **Lecture automatique (avec le support)**

Posez votre VoxiVision sur le plateau en bois, dès que vous entendez « Lecture automatique activée », vous pouvez alors positionner votre document sur le plateau métallique.

Dès que vos mains ne sont plus sur le document, la lecture se lance automatiquement.

Vous pouvez interagir pendant la lecture de 2 manières :

• Avec des gestes

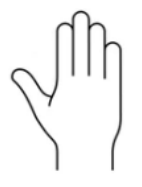

### **Lecture / pause**

Main droite (à plat au-dessus du document)

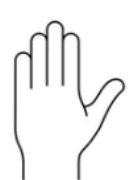

### **Relire la phrase précédente**

Main gauche (à plat au-dessus du document)

Tant que vous laissez votre main gauche au-dessus du document, vous remontez de phrase en phrase

• Avec les commandes vocales : appuyez sur le bouton de la télécommande et dites « *lecture* » / « *pause* » ou « *précédent* »

Pour arrêter la lecture, retirez le document du support. Le VoxiVision est prêt pour lire le prochain document.

Sur le support, en lecture automatique, la lecture du texte est uniquement en audio (sans texte). Si vous souhaitez afficher le texte, il vous suffit de reprendre le VoxiVision en main, le texte s'affichera alors à l'écran et la lecture se poursuivra.

### **Lecture manuelle (tenu en main)**

Pour lancer la reconnaissance de texte, appuyez sur le bouton du milieu dans la barre de navigation.

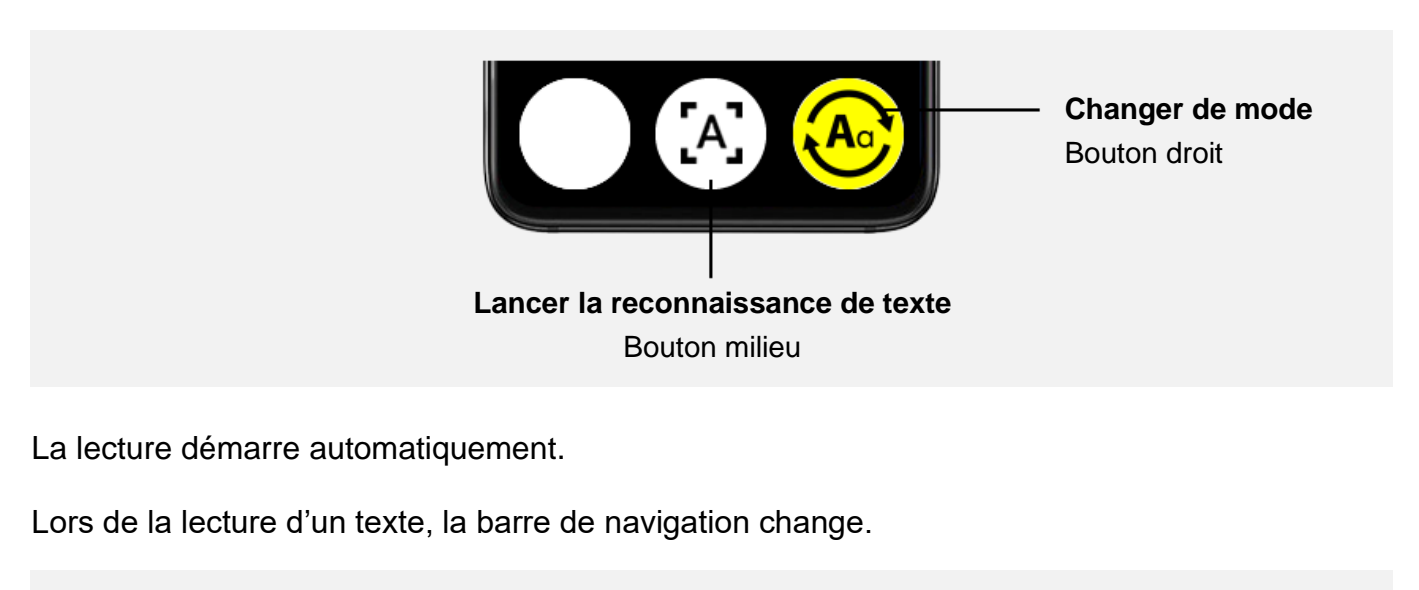

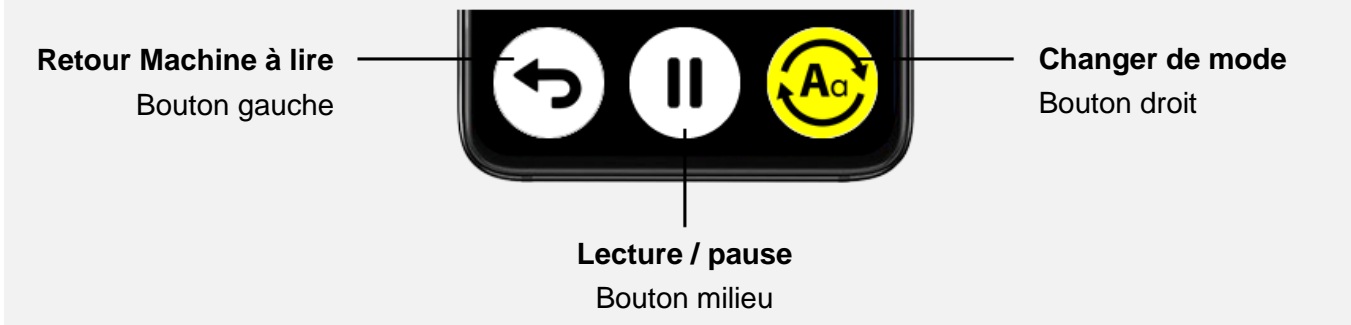

Si vous souhaitez naviguer dans le texte, vous pouvez le faire à l'aide d'une gestuelle :

- Phrase précédente : glisser votre doigt de la droite vers la gauche de l'écran
- Paragraphe suivant : glisser votre doigt de la gauche vers la droite de l'écran

### **Lecture tableau**

Cette fonctionnalité vous permet de lire ligne par ligne un tableau.

Pour activer cette fonction, faites un appui long sur le bouton Marche / Arrêt puis choisissez Paramètres puis Personnalisation puis Machine à lire Lecture tableau et choisissez Activer.

**Lancer la lecture tableau** Bouton gauche

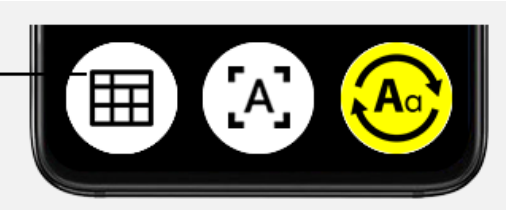

Pour lancer la lecture tableau, appuyez sur le bouton de gauche dans la barre de navigation.

La lecture en tableau nécessite obligatoirement l'utilisation du support. Posez votre VoxiVision sur le plateau en bois, dès que vous entendez « Lecture tableau activée », vous pouvez alors positionner votre document sur le plateau métallique.

Dès que vos mains ne sont plus sur le document, la lecture se lance automatiquement.

Si vous souhaitez afficher le texte, il vous suffit de reprendre le VoxiVision en main, le texte s'affichera alors à l'écran et la lecture se poursuivra.

### 2 - Lecteur multi-fonctions

Ce mode combine à la fois le lecteur de code-barres, le lecteur d'étiquettes et le détecteur de billets de banque sur un même écran.

Vous pouvez utiliser le lecteur multi-fonctions tenu en main ou sur le support.

### **Lecteur de code-barres**

Tenez le produit à au-moins 15 cm du VoxiVision puis présentez les différentes faces de votre produit jusqu'à entendre un bip sonore indiquant qu'un code-barres a été détecté. La synthèse vocale annonce alors le nom du produit identifié.

La personnalisation du code-barres vous permet d'ajouter des informations vocalement à un code-barres existant (posologie d'un médicament, le temps de cuisson d'un aliment…) ou d'ajouter vos propres code-barres en cas de code-barres inconnu.

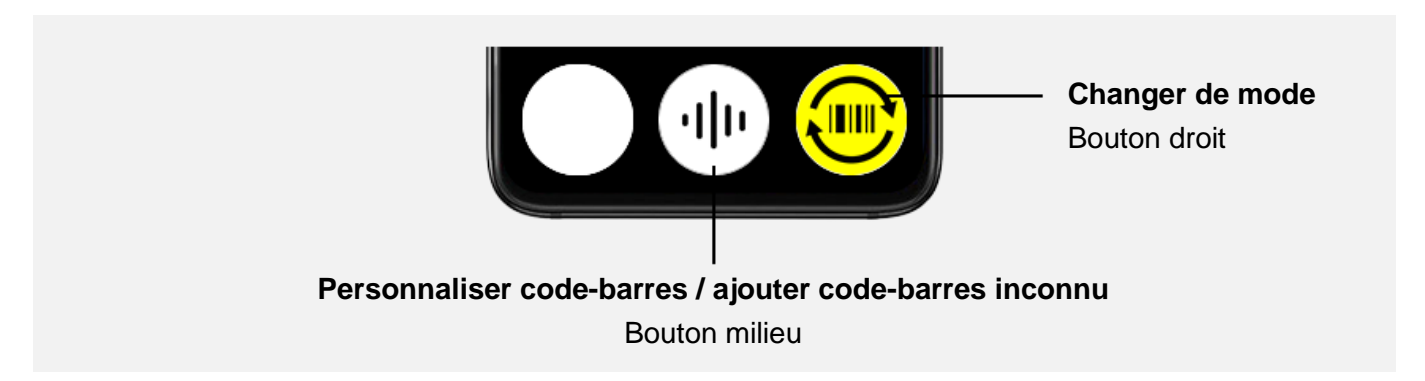

Une fois le résultat d'un code-barres annoncé, faites un appui sur le bouton du milieu.

Appuyez de nouveau sur le bouton du milieu pour lancer puis arrêter l'enregistrement (durée maximum d'enregistrement : 1 minute).

Lors du prochain scan du code-barres, vous entendrez alors le nom du produit annoncé par la synthèse vocale, puis votre enregistrement personnalisé.

En appuyant sur le bouton du milieu (icône corbeille), vous pouvez effacer votre enregistrement. Dans le cas d'une personnalisation de code-barres, cela n'effacera que votre enregistrement et pas le produit de la base de données.

### **Lecteur d'étiquettes**

Prenez une des étiquettes de la planche d'étiquettes, puis passez votre VoxiVision au-dessus de l'étiquette (attention à positionner votre appareil à au moins 15 cm de l'étiquette). Dès que l'étiquette sera détectée, vous sentirez une vibration.

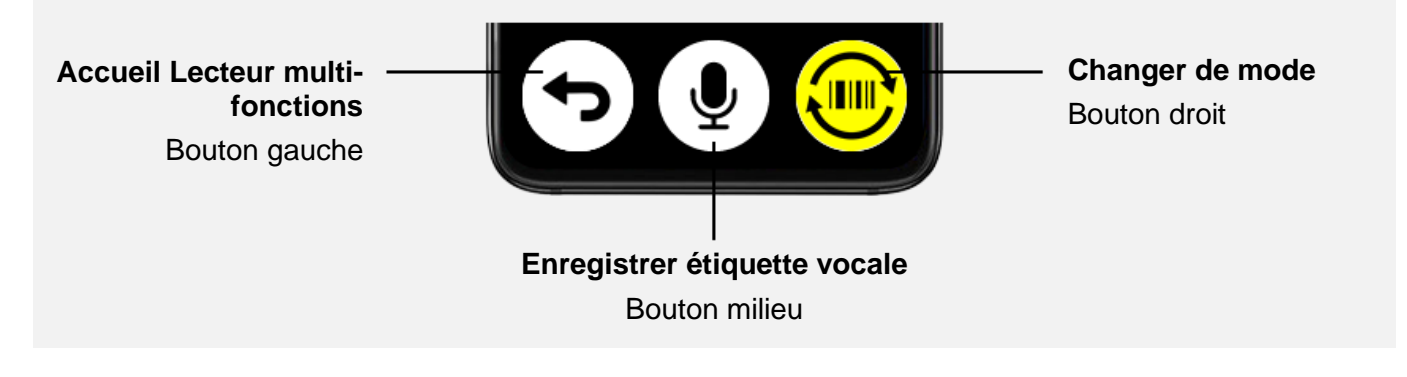

Appuyez sur le bouton du milieu pour démarrer puis arrêter l'enregistrement de l'étiquette vocale (durée maximum enregistrement : 1 minute).

Si vous passez votre VoxiVision au-dessus d'une étiquette déjà enregistrée, vous sentirez une vibration et l'enregistrement associé sera automatiquement lu.

En appuyant sur le bouton du milieu (icône corbeille), vous pouvez effacer votre enregistrement. Vous pouvez alors réutiliser cette étiquette pour un nouvel enregistrement.

Les étiquettes résistent au froid et à l'eau et sont réutilisables.

#### **Détecteur de billets**

Positionnez un billet de banque devant le VoxiVision, sa valeur sera instantanément affichée en gros sur l'écran et annoncée vocalement.

### 3 - Loupe

Par défaut, cette fonction est masquée. Pour activer la loupe, faites un appui long sur le bouton Marche / Arrêt puis choisissez Paramètres puis Personnalisation puis Afficher loupe.

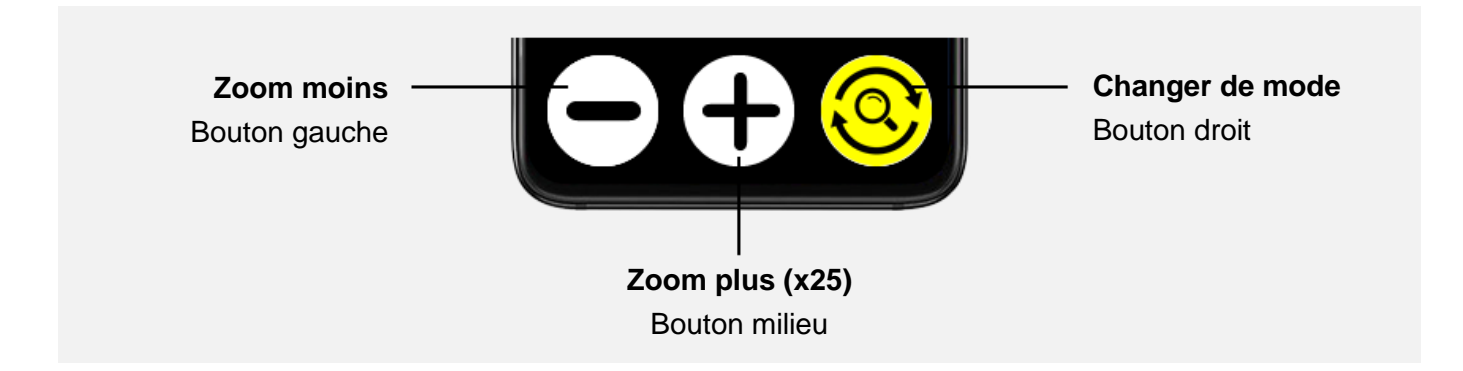

#### **Gel image**

Pour geler l'image, appuyez sur le bouton de Volume haut (situé sur la tranche droite du VoxiVision).

Une fois l'image gelée, vous pouvez l'agrandir / la réduire (boutons milieu et gauche) ou bien directement en pinchant l'écran avec 2 doigts. Puis vous déplacer au sein de cette image (avec un doigt posé sur l'écran).

Pour quitter le mode gel, appuyez de nouveau sur le bouton Volume haut.

### **Changement filtre**

En appuyant sur le bouton de Volume bas situé sur la tranche droite du VoxiVision, vous pouvez modifier le filtre (avant ou après avoir gelé l'image). En plus de la couleur naturelle, vous avez le choix parmi 6 filtres différents.

Le dernier filtre utilisé est automatiquement sauvegardé. A ce moment-là, les filtres seront dans l'ordre suivant : votre filtre sauvegardé, couleur naturelle puis la liste des autres filtres.

Pour personnaliser la liste des filtres proposés, faites un appui long sur le bouton Marche / Arrêt puis choisissez Paramètres > Personnalisation > Loupe > Personnalisation filtres.

### Paramètres

Faites un appui long sur le bouton Marche / Arrêt (situé sur la tranche droite du VoxiVision sous les touches de volume) et choisissez le menu Paramètres.

- Accessibilité : Contraste, Taille texte, Synthèse vocale, Vitesse de lecture, Luminosité
- Personnalisation : Activer Lecture tableau (Machine à lire), Activer Loupe (personnalisation filtres)
- Connexions sans-fil : Wi-Fi, Bluetooth (ajout appareil audio), association télécommande

# Commandes vocales

- « **machine à lire** » : lancer la machine à lire
- « **code barres** » / « **étiquettes** » / « **billets** » : lancer le lecteur multi-fonctions
- « **loupe** » : lancer la loupe
- « **pause** » : mettre en pause la lecture
- « **lecture** » : relancer la lecture
- « **éclairage** » : activer / désactiver l'éclairage
- « **contraste** » : changer le contraste
- « **taille texte** » : changer la taille du texte
- « **synthèse vocale** » : changer la synthèse vocale
- « **vitesse de lecture** » : régler la vitesse de lecture
- « **luminosité** » : régler la luminosité
- « **télécommande** » : associer la télécommande
- « **wifi** » : accéder au Wi-Fi
- « **bluetooth** » : accéder au Bluetooth
- « **veille** » : mettre en veille
- « **éteindre** » : éteindre
- « **batterie** » : indique le niveau de batterie
- « **heure** » : indique l'heure

• « **date** » : indique la date

Pour quitter le mode simplifié, faites un appui long sur le bouton Marche / Arrêt (situé sur la tranche droite de votre VoxiVision), et choisissez « Paramètres » puis « Quitter le mode simplifié ».

# III – MODE NORMAL

Si vous n'avez pas choisi ce mode à partir de l'écran de démarrage, vous pouvez y accéder en faisant un appui long sur le bouton Marche / Arrêt > Paramètres > Quitter le mode simplifié.

# **Navigation**

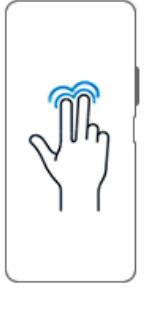

**Retourner à l'écran précédent**

Appuyez avec 2 doigts sur l'écran

# 1/ MACHINE À LIRE

# Lecture automatique (avec le support)

Posez votre VoxiVision sur le plateau en bois, dès que vous entendez « Lecture automatique activée », vous pouvez alors positionner votre document sur le plateau métallique.

Dès que vos mains ne sont plus sur le document, la lecture se lance automatiquement.

VoxiVision est capable de détecter et lire des documents dans leur langue d'origine (voir langues supportées en fin de manuel).

Vous pouvez interagir pendant la lecture avec des gestes de la main.

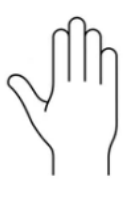

### **Lecture / pause**

Main droite (à plat au-dessus du document)

### **Relire la phrase précédente**

Main gauche (à plat au-dessus du document)

Tant que vous laissez votre main gauche au-dessus du document, vous remontez de phrase en phrase

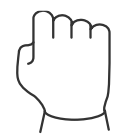

### **Sauvegarder**

Poing droit fermé (au-dessus du document)

Ou avec des commandes vocales. Appuyez sur le bouton de la télécommande et dites :

- « **pause** » / « **lecture** » : mettre en pause ou reprendre la lecture
- « **précédent** » : écouter la phrase précédente
- « **sauvegarder** » : sauvegarder le document

Pour arrêter la lecture, retirez le document du support. Le VoxiVision est prêt pour lire le prochain document.

Sur le support, en lecture automatique, la lecture du texte est uniquement en audio (sans texte). Si vous souhaitez afficher le texte, il vous suffit de reprendre le VoxiVision en main, le texte s'affichera alors à l'écran et la lecture se poursuivra.

# Lecture manuelle (tenu en main)

Pour lancer la reconnaissance de texte, appuyez sur le bouton du milieu dans la barre de navigation.

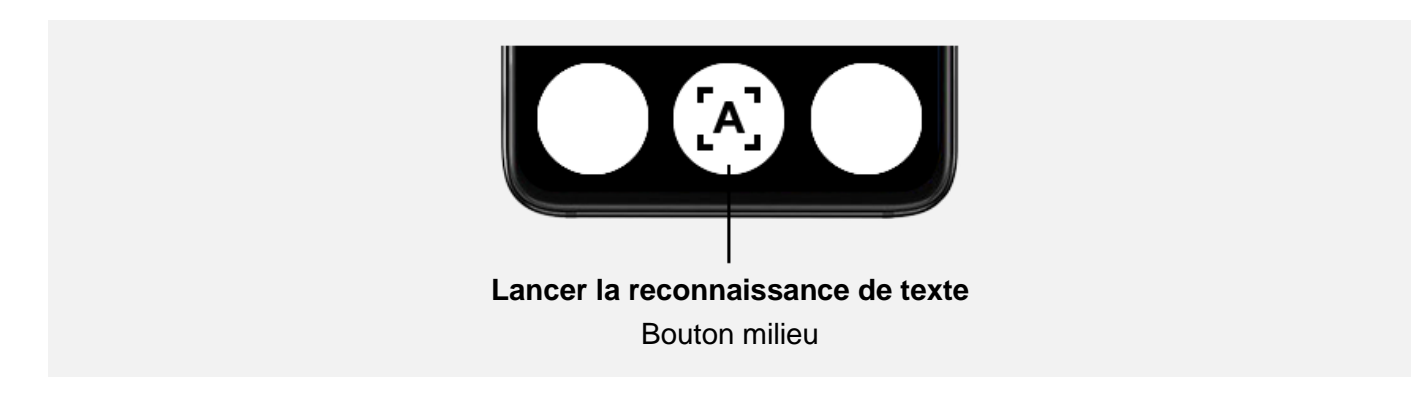

La lecture démarre automatiquement.

Pour mettre en pause ou reprendre la lecture, appuyez avec un doigt n'importe où sur l'écran.

Lors de la lecture d'un texte, la barre de navigation change.

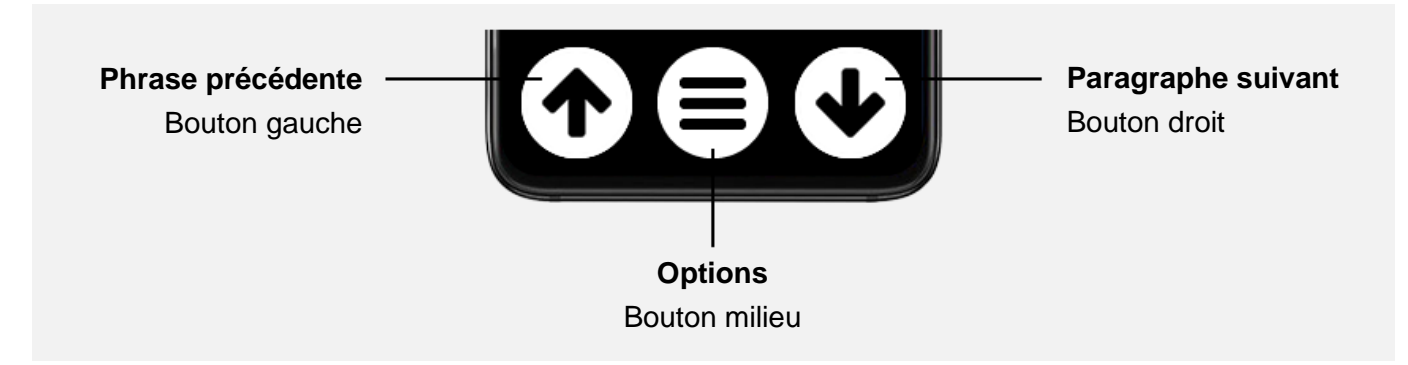

Options :

- Sauvegarder : Enregistrement dans la Galerie (dossier Reconnaissance de texte)
- Extraction intelligente (ne s'affiche que si résultats détectés)
- Traduire

### **Extraction intelligente**

Détection automatique des numéros de téléphone, adresses postales, adresses email présents dans le résultat de la reconnaissance de texte. Ne s'affiche que si des résultats sont détectés.

### **Traduction**

Traduction possible vers plus de 10 langues.

### **Lecture par mot / caractère**

Pour activer cette fonction, allez dans Paramètres > Paramètres avancés > Machine à lire Lecture par mot / caractère.

Sur l'écran de résultats de la reconnaissance de texte, faites un appui long avec un doigt sur l'écran pour activer la lecture par mot / caractère. A partir de ce moment-là, vous pouvez vous déplacer de mot en mot à l'aide des flèches dans la barre de navigation.

Lorsque vous vous arrêtez sur un mot, celui-ci est automatiquement épelé.

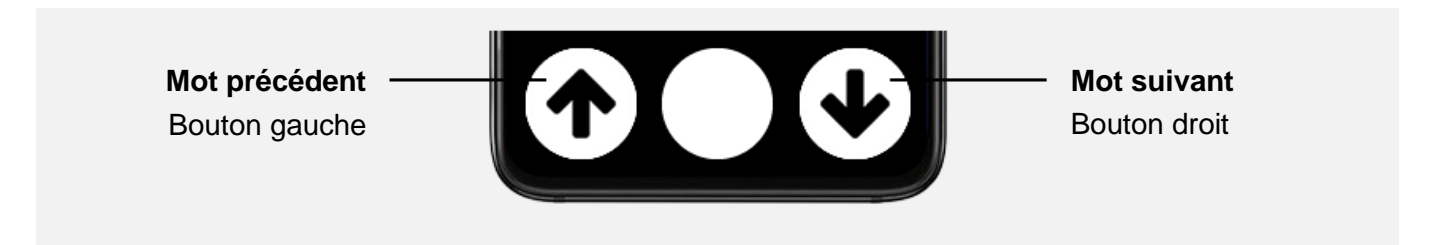

Pour désactiver la lecture mot par mot, faites de nouveau un appui long avec un doigt sur l'écran.

Fonctionne également dans la Galerie.

# Reconnaissance de l'écriture manuscrite

VoxiVision peut lire avec précision l'écriture manuscrite.

Cette reconnaissance avancée fonctionne uniquement si le VoxiVision est connecté à Internet (voir chapitre 7 - Paramètres > Connexions sans-fil).

### Lecture tableau

Cette fonctionnalité vous permet de lire ligne par ligne un tableau.

Pour activer cette fonction, allez dans Paramètres > Paramètres avancés > Machine à lire Lecture tableau.

**Lancer la lecture tableau** Bouton gauche

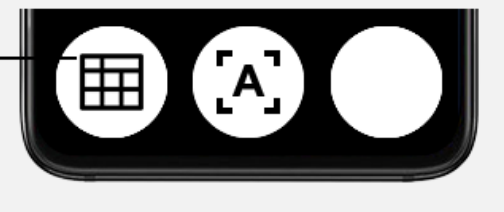

Pour lancer la lecture tableau, appuyez sur le bouton de gauche dans la barre de navigation.

La lecture en tableau nécessite obligatoirement l'utilisation du support. Posez votre VoxiVision sur le plateau en bois, dès que vous entendez « Lecture tableau activée », vous pouvez alors positionner votre document sur le plateau métallique.

Dès que vos mains ne sont plus sur le document, la lecture se lance automatiquement.

Si vous souhaitez afficher le texte, il vous suffit de reprendre le VoxiVision en main, le texte s'affichera alors à l'écran et la lecture se poursuivra.

# 2/ MULTI-PAGES

Le mode Multi-pages permet d'extraire le texte de plusieurs documents à la suite et de les sauvegarder dans un seul document. Uniquement utilisable avec le support.

Posez votre VoxiVision sur le plateau en bois, dès que vous entendez « Mode multi-pages activé », vous pouvez alors positionner votre document sur le plateau métallique.

Le document est automatiquement détecté et l'analyse de cette première page va se lancer.

Le processus ne démarre que si aucune main n'est détectée au-dessus du document. Vous avez ainsi toujours suffisamment de temps pour positionner votre document.

Cependant, si vous devez tenir le document à plat avec vos mains (comme un livre), vous pouvez forcer le traitement du document grâce à la commande vocale « *lire* ».

Une fois la première page capturée, vous pouvez soit placer un nouveau document, soit terminer et sauvegarder.

Retirez complètement le document présent sur le plateau puis positionnez votre nouveau document. L'analyse va de nouveau être lancée automatiquement et prendre quelques secondes.

Vous pouvez répéter ainsi l'opération dans la limite de 50 pages.

A la fin du processus, pour sauvegarder, vous avez 2 possibilités :

- Via un geste : Positionnez votre poing droit fermé au-dessus de votre document
- Via la commande vocale : Dites « *sauvegarder* »

Si aucune activité n'est détectée au bout de 2 minutes, le document en cours est alors automatiquement sauvegardé.

Le document sera sauvegardé dans la Galerie, dossier Reconnaissance de texte avec comme nom le préfixe « multipages » suivi d'un chiffre.

# 3/ LECTEUR MULTI-FONCTIONS

Le lecteur multi-fonctions propose dans une seule interface un lecteur de code-barres, un lecteur d'étiquettes et un détecteur de billets.

# Code-barres

Tenez le produit à au-moins 15 cm du VoxiVision puis présentez les différentes faces de votre produit jusqu'à entendre un bip sonore indiquant qu'un code-barres a été détecté.

Une fois le résultat à l'écran, si vous souhaitez scanner de nouveau un code-barres retournez sur l'écran précédent (faites un appui avec 2 doigts sur l'écran).

### **Personnalisation code-barres / Ajout nouveau code-barres**

Cette fonction vous permet d'ajouter des informations vocalement à un code-barres existant (posologie d'un médicament, le temps de cuisson d'un aliment…) ou d'ajouter vos propres codebarres en cas de code-barres inconnu.

Une fois le résultat d'un code-barres annoncé, faites un appui sur le bouton du milieu.

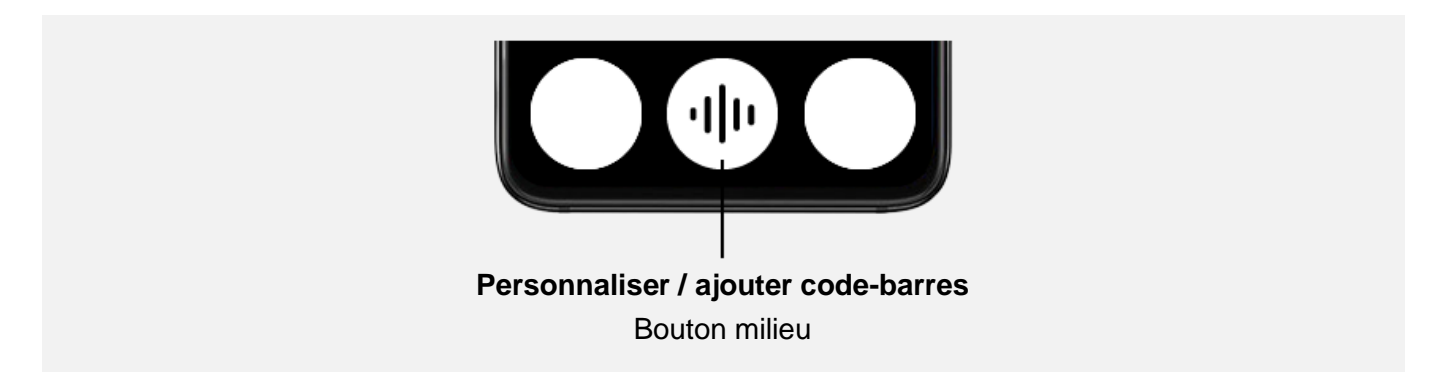

Appuyez sur le bouton du milieu pour lancer puis arrêter l'enregistrement (durée maximum d'enregistrement : 1 minute).

Lors du prochain scan du code-barres, vous entendrez alors le nom du produit annoncé par la synthèse vocale (en cas de code-barres existant), puis votre enregistrement personnalisé.

En appuyant sur le bouton du milieu (icône corbeille), vous pouvez effacer votre enregistrement. Dans le cas d'une personnalisation de code-barres, cela n'effacera que votre enregistrement et pas le produit de la base de données.

# **Étiquettes**

Le VoxiVision est fourni avec 50 étiquettes réutilisables et résistantes à l'eau et au froid.

Prenez une des étiquettes de la planche d'étiquettes, puis passez votre VoxiVision au-dessus de l'étiquette (attention à positionner votre appareil à au moins 15 cm de l'étiquette). Dès que l'étiquette sera détectée, vous sentirez une vibration.

Appuyez sur le bouton du milieu pour démarrer puis arrêter l'enregistrement de l'étiquette vocale (durée maximum enregistrement : 1 minute).

Si vous passez votre VoxiVision au-dessus d'une étiquette déjà enregistrée, vous sentirez une vibration et l'enregistrement associé sera automatiquement lu. Pour réécouter l'étiquette, faites un appui avec un doigt sur l'écran.

En appuyant sur le bouton du milieu (icône corbeille), vous pouvez effacer votre enregistrement. Vous pouvez alors réutiliser cette étiquette pour un nouvel enregistrement.

# Billets de banque

Positionnez un billet de banque devant le VoxiVision, sa valeur sera instantanément affichée en gros sur l'écran et annoncée vocalement.

Pour changer la devise, allez dans la rubrique Paramètres > Paramètres avancés > Lecture multifonctions (billets) : Choix de la devise.

### **Mise à jour bases de données code-barres et billets de banque**

Pour vérifier si une mise à jour est disponible, allez dans Paramètres > Système > Mise à jour bases de données.

Vous devez être connecté à Internet (voir chapitre 7 - Paramètres > Connexions sans-fil).

# 4/ LOUPE

La loupe peut être utilisée en mode portrait ou paysage.

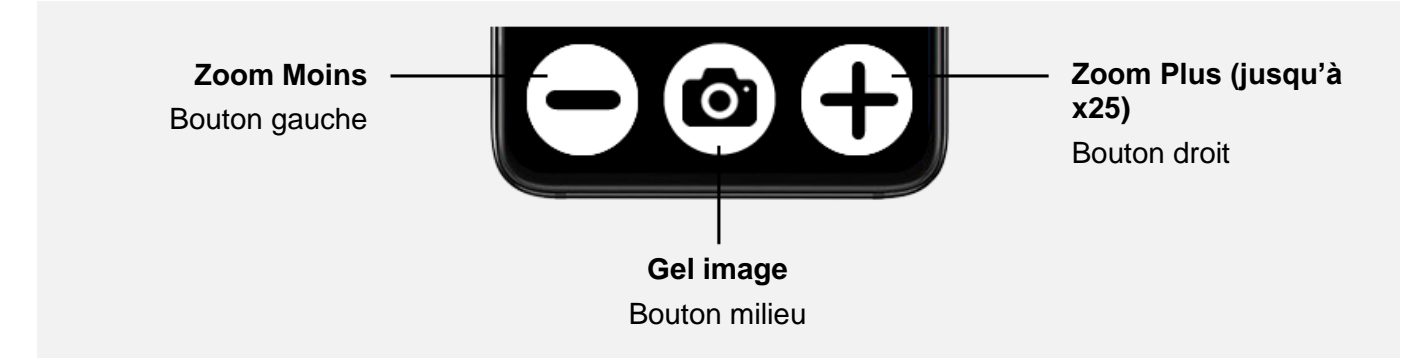

### **Gel image**

Pour geler l'image, appuyez sur le bouton du milieu.

Une fois l'image gelée, vous pouvez l'agrandir / la réduire (boutons droite et gauche) ou bien directement en pinchant l'écran avec 2 doigts. Puis vous déplacer au sein de cette image (avec un doigt posé sur l'écran).

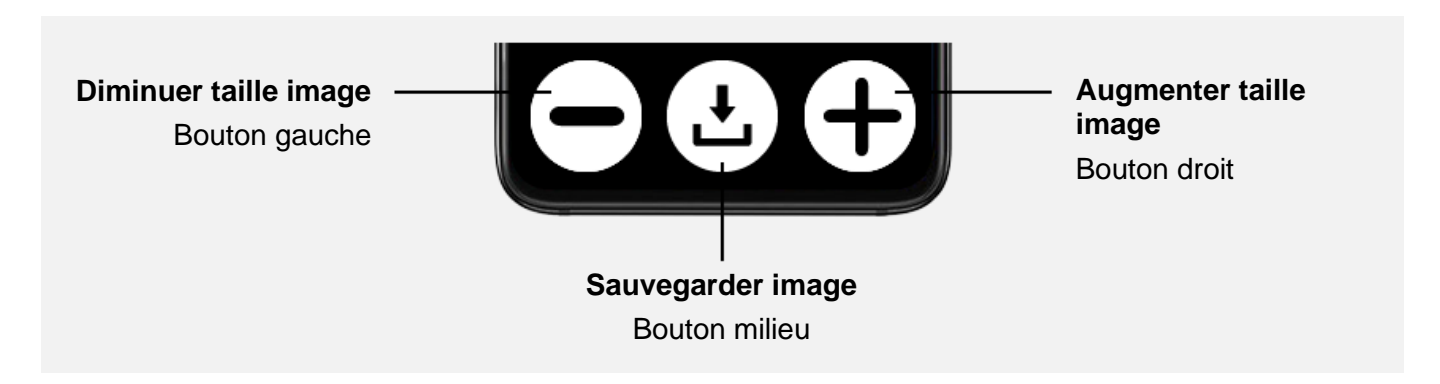

Pour sauvegarder l'image, appuyez sur le bouton du milieu. L'image sera sauvegardée dans la Galerie, dossier Images.

A partir de l'image gelée, vous pouvez extraire le texte en utilisant la commande vocale « *lire* ».

Pour dégeler l'image, effectuez le geste Retour (appui avec 2 doigts sur l'écran).

### **Filtres**

En appuyant sur les boutons de volume situés sur la tranche droite du VoxiVision, vous pouvez modifier le filtre (avant ou après avoir gelé l'image). En plus de la couleur naturelle, vous avez le choix parmi 6 filtres différents.

Le dernier filtre utilisé est automatiquement sauvegardé. A ce moment-là, les filtres seront dans l'ordre suivant : votre filtre sauvegardé, couleur naturelle puis la liste des autres filtres.

Pour personnaliser la liste des filtres disponibles, allez dans Paramètres > Paramètres avancés > Loupe Personnalisation filtres.

# 5/ GALERIE

La galerie vous permet de consulter les fichiers textes sauvegardés depuis la Machine à Lire ou le Multi-pages ainsi que les images sauvegardées depuis la Loupe.

# Fichier Texte (dossier Reconnaissance de texte)

Les fichiers sont classés du plus récent au plus ancien. Sélectionnez le fichier que vous souhaitez visualiser dans la liste.

Une fois le texte à l'écran, la barre de navigation change.

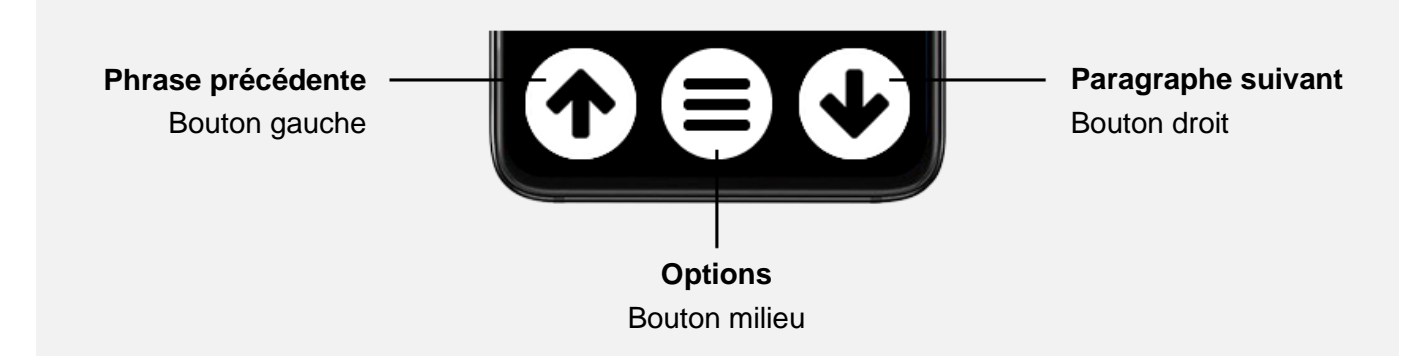

Options :

- Copier vers la clé USB (si clé USB insérée)
- Renommer (avec saisie vocale)
- Extraction intelligente (ne s'affiche que si résultats détectés)
- Traduire
- **Supprimer**

### **Texte Multi-pages**

Les textes sauvegardés à partir du mode Multi-pages (nom de fichier commençant par *multipages*) proposent des fonctions avancées, non disponibles pour les fichiers texte simple :

- Reprise de lecture : Permet de reprendre la lecture à l'endroit précis où vous vous êtes arrêté
- Navigation page par page : Un appui long sur les flèches haut ou bas permet d'atteindre la page précédente ou suivante

### **Traductions**

Si vous avez sauvegardé au moins une traduction, le dossier Traduction sera visible dans la galerie.

# Fichier Image (dossier Images)

Les images sont classées de la plus récente à la plus ancienne. Sélectionnez l'image que vous souhaitez visualiser dans la liste.

Une fois l'image à l'écran, la barre de navigation change.

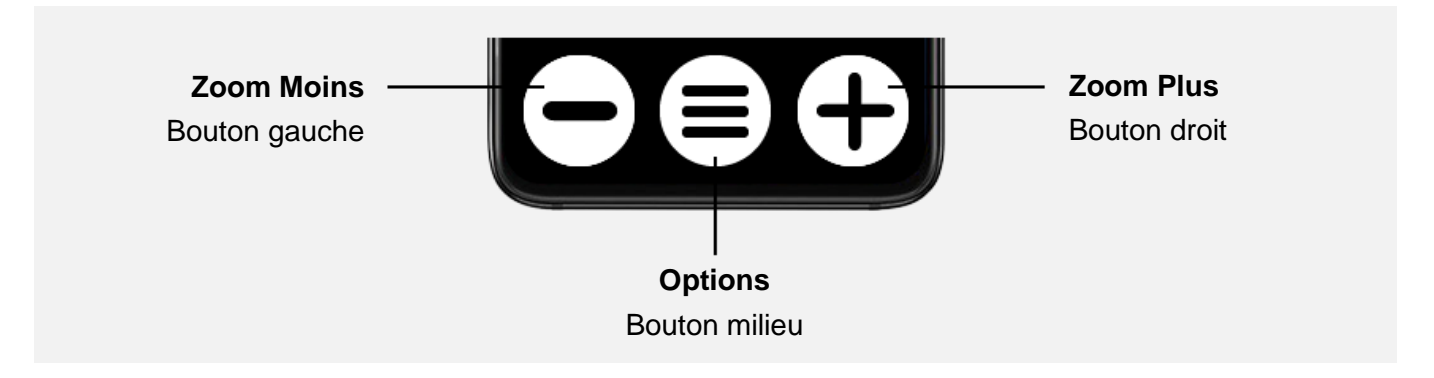

Options :

- Copier vers la clé USB (si clé USB insérée)
- Extraire le texte (possibilité de sauvegarder et traduire ce texte)
- Renommer (avec saisie vocale)
- Supprimer

### Lecteur USB

Branchez un périphérique de stockage USB (clé USB ou disque dur USB) sur le port USB Type-C situé sur la tranche du bas, au milieu.

Si votre périphérique de stockage n'est pas compatible avec le type-C, utilisez un adaptateur USB Type-A vers Type-C.

Format compatible : FAT32, NTFS, ex-FAT

Une fois le périphérique de stockage USB connecté, celui-ci sera visible sur l'accueil de la galerie.

Types de fichier affichés :

- Fichier texte : texte (.txt), Word (.doc, .docx), Open Office (.odt), PDF (.pdf)
- Image : .gif, .jpg, .png

### **Lecteur PDF**

Le lecteur de fichier PDF affiche par défaut la version textuelle du document. Si vous souhaitez afficher le format d'origine, appuyez sur le bouton du milieu.

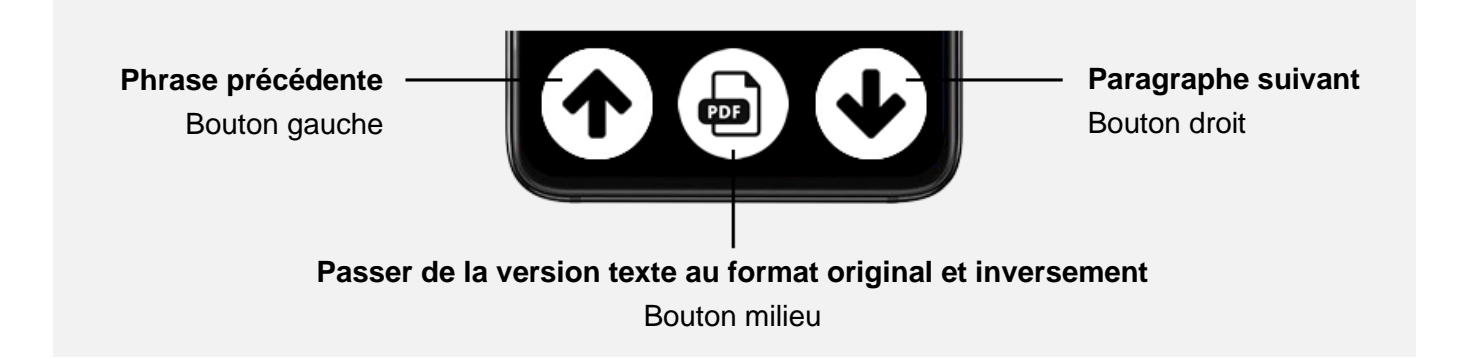

Si le document contient plusieurs pages, un appui long sur les boutons de gauche ou de droite permet d'atteindre la page précédente ou suivante.

# 6/ AUTRES FONCTIONS

# **Dictaphone**

Par défaut, le dictaphone n'est pas disponible. Pour l'afficher sur l'écran d'accueil, allez dans Paramètres > Paramètres avancés > Écran d'accueil : personnalisation, puis sélectionnez le Dictaphone en validant avec le bouton du milieu.

Pour créer un nouvel enregistrement, sélectionnez « Créer un nouvel enregistrement » ; l'enregistrement démarre automatiquement (durée maximum enregistrement : 90 minutes).

Pendant l'enregistrement, vous avez la possibilité de mettre le dictaphone en pause en appuyant avec un doigt n'importe où sur l'écran. Pour redémarrer l'enregistrement, appuyez de nouveau n'importe où sur l'écran.

Pour terminer un enregistrement, appuyez sur le bouton du milieu.

Sont ensuite listés l'ensemble des enregistrements, classés du plus récent au plus ancien.

Une fois l'enregistrement choisi à l'écran, la barre de navigation change.

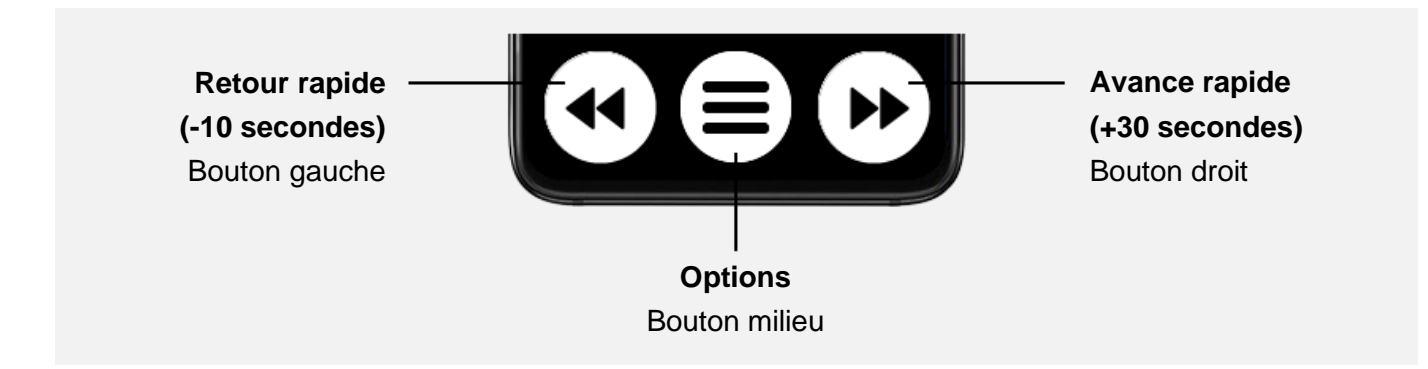

Pause / lecture : Appui avec un doigt n'importe où sur l'écran.

Options :

- Copier vers la clé USB (si clé USB insérée)
- Renommer (avec saisie vocale)
- Supprimer

# Diffusion sur un écran

Une fois que vous avez connecté votre VoxiVision à un écran externe (via la fonction Affichage sur un écran - Voir chapitre 7), le contenu de votre VoxiVision est diffusé sur l'écran externe.

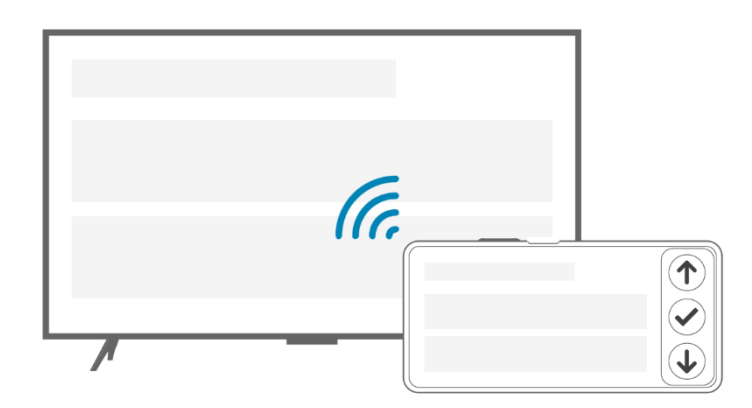

Ce mode spécial est pensé pour une utilisation sur grand écran avec un accès uniquement à la machine à lire et à la galerie.

A ce moment-là, le VoxiVision bascule en mode paysage.

### **Machine à lire (lecture automatique)**

Fonctionne uniquement avec le support. Voir Chapitre 1 (Machine à lire > Lecture automatique) pour plus d'informations.

Si vous souhaitez afficher le texte, il vous suffit de reprendre le VoxiVision en main, pendant la lecture audio, le texte s'affichera alors sur l'écran et la lecture se poursuivra.

### **Galerie**

Consultation des contenus de la Galerie (voir Chapitre 5), avec un nombre d'options réduites.

Possibilité de consulter le contenu d'une clé USB.

### **Lecture silencieuse**

Pendant la lecture d'un document de type texte, vous avez la possibilité de basculer en lecture silencieuse (en appuyant sur le bouton du milieu).

La lecture silencieuse désactive alors la synthèse vocale, afin de pourvoir lire le texte à l'écran à son rythme. Les flèches haut et bas servent, dans cette configuration, à faire défiler le texte ligne par ligne.

Un appui de nouveau sur le bouton du milieu désactive la lecture silencieuse. La synthèse vocale se réactive et reprend au dernier emplacement du texte à l'écran.

# Branchement à un ordinateur

Vous avez la possibilité de brancher votre VoxiVision à un ordinateur. Reliez le câble USB Type-C fourni entre le port USB Type-C de votre VoxiVision (situé sur la tranche du bas, au milieu) et le port USB de votre ordinateur.

### **A noter que votre VoxiVision doit être allumé et pas en veille.**

Une fois branché (votre appareil s'appellera VoxiVision sur votre ordinateur), vous aurez alors accès au contenu du Stockage interne de votre VoxiVision (dossier Voxivision).

- Textes : Dossier *ocr* (fichier au format txt)
- Traductions : Dossier *translation* (fichier au format txt)
- Images : Dossier *images* (fichier au format jpg)
- Enregistrements dictaphone : Dossier *voice-recorder* (fichier au format mp3)
- Code-barres personnalisés : Dossier *barcodes* (fichier au format mp3)
- Etiquettes vocales : Dossier *labels* (fichier au format mp3)

Sur Mac, il faut au préalable télécharger un programme qui s'appelle Android File Transfer (https://www.android.com/filetransfer) pour effectuer la liaison.

# 7/ PARAMETRES

### **Accessibilité**

- **Contraste**
- Taille texte
- Espacement texte
- Synthèse vocale : Possibilité de désactiver / activer la synthèse vocale
- Vitesse de lecture : 25 vitesses (de x0.1 à x4)
- Luminosité : 8 niveaux (la désactivation complète de l'écran n'est pas possible)
- Texte sur une ligne : Un appui prolongé avec un seul doigt sur l'écran permet d'activer / désactiver la synthèse vocale.

### Paramètres avancés

- Écran d'accueil : Personnalisation
- Machine à lire : Lecture par mot / caractère
- Machine à lire : Lecture tableau
- Lecteur multi-fonctions (billets) : Choix de la devise
- Loupe : Personnalisation filtres
- Éclairage automatique (désactivé par défaut) : En cas de faible luminosité, allumage automatique
- Télécommande VoxiVision : Sortie de veille
- Confirmation suppression

# Connexions sans-fil

### **Wi-Fi**

Par défaut, le Wi-Fi est désactivé. Pour utiliser le Wi-Fi, choisissez le menu « Activer le Wi-Fi ».

Pour vous connecter à un nouveau réseau, vous avez 2 possibilités :

- Via un QR code Wi-Fi (souvent collé au dos de votre box Internet) : Choisissez le menu « Scanner un QR code » et passez votre VoxiVision devant le QR code. La connexion s'établit automatiquement.
- Via la liste des réseaux Wi-Fi disponibles : Choisissez le menu « Réseaux disponibles » puis sélectionnez le réseau désiré dans la liste. Saisissez ensuite la clé Wi-Fi (à l'aide du clavier T9), puis validez. Si la clé Wi-Fi est correcte, la connexion s'établit automatiquement.

Pour vous reconnecter à un réseau déjà enregistré, allez dans la rubrique « Réseaux disponibles », sélectionnez le nom du réseau (indiqué par « (enregistré) » après le nom du réseau) puis choisissez « Se connecter au réseau ».

Pour supprimer un réseau, allez dans la rubrique « Réseaux disponibles », sélectionnez le nom du réseau puis choisissez « Oublier le réseau ».

### **Bluetooth**

Par défaut, le Bluetooth est activé.

Si vous souhaitez ajouter un nouvel appareil audio Bluetooth, choisissez « Associer un nouvel appareil audio ». Votre VoxiVision va alors balayer pendant 20 secondes tous les périphériques audio Bluetooth (casque et enceinte) disponibles autour de vous. Sélectionnez ensuite le nom du périphérique pour finaliser l'association.

Sont listés ensuite les appareils déjà connectés au moins une fois. En sélectionnant le nom d'un périphérique, vous avez la possibilité de le connecter, le déconnecter (si déjà connecté) ou de le dissocier.

### **Association télécommande**

Permet d'associer la télécommande au VoxiVision.

### **Affichage sur un écran**

Cette fonctionnalité vous permet de diffuser sans-fil le contenu de votre VoxiVision sur un écran externe.

Conditions requises : L'écran doit être un écran connecté. Si ce n'est pas le cas, il faut brancher un dongle HDMI (valeur environ 40€ - non vendu par Voxiweb) sur votre écran externe pour permettre cette liaison.

Une fois dans cette rubrique, le VoxiVision va alors balayer pendant 10 secondes tous les écrans / moniteurs / TV compatibles autour de vous.

Pour vous reconnecter rapidement à votre écran, faites un appui long sur le bouton Marche / Arrêt (situé sur la tranche droite de votre VoxiVision) et choisissez « Affichage sur un écran (accès rapide) ».

# Mode simplifié

Pour activer le mode simplifié.

# Système

- Délai de mise en veille
- Orientation écran (portrait / paysage)
- Mise à jour bases de données (code-barres, billets)
- Réglage heure
- Informations système
- Informations légales
- Réinitialisation

# Mises à jour

Vous devez être connecté à Internet pour vérifier les mises à jour.

Si une mise à jour est disponible, vous aurez alors sur l'écran d'accueil une nouvelle rubrique « Mise à jour disponible ». Suivez les instructions à l'écran pour effectuer la mise à jour.

# 8/ COMMANDES VOCALES

Pour lancer une commande vocale, appuyez sur le bouton Marche / Arrêt (situé sur la tranche droite de votre VoxiVision) ou sur le bouton de la télécommande VoxiVision.

Une fois que vous entendez un bip sonore (une animation micro se lance), vous pouvez parler. La reconnaissance vocale s'arrête dès que vous arrêtez de parler.

La liste complète des commandes vocales est disponible dans Aide > Commandes vocales

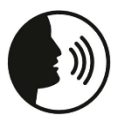

#### **DITES**

« **commandes vocales** » : lister toutes les commandes vocales

# Lancer une fonction

- « **machine à lire** » : lancer la machine à lire
- « **multi-pages** » : lancer le mode multi-pages
- « **multi-fonctions** » / « **code barres** » / « **étiquettes** » / « **billets** » : lancer le lecteur multi-fonctions
- « **loupe** » : lancer la loupe
- « **galerie** » : lancer la galerie
- « **dictaphone** » : lancer le dictaphone
- « **paramètres** » : accéder aux paramètres
- « **mode simplifié** » : en mode normal, passez en mode simplifié
- « **mode normal** » : en mode simplifié, passez en mode normal
- « **aide** » : lancer l'aide

# **Navigation**

- « **accueil** » : retourner à l'accueil
- « **retour** » : revenir à l'écran précédent
- « **pause** » : mettre en pause la lecture
- « **lecture** » : relancer la lecture
- « **veille** » : mettre en veille
- « **éteindre** » : éteindre

### Fonctions avancées

MACHINE A LIRE

• « **lecture tableau** » : passer en lecture tableau

MACHINE A LIRE / GALERIE

- « **précédent** » : phrase précédente
- « **suivant** » : paragraphe suivant
- « **début** » : atteindre le début du document
- « **sauvegarder** » : sauvegarder le document (+ multi-pages)
- « **traduire** » : lancer le traducteur
- « **traduire vers + langue** » : traduire dans la langue (fonctionne aussi en lecture automatique)
- « **extraction intelligente** » : lancer l'extraction intelligente
- « **éclairage** » : activer / désactiver l'éclairage (+ lecteur multi-fonctions, loupe)

#### LOUPE

- « **zoom x[1-25]** » : zoomer au niveau [1-25]
- « **gel** » : geler l'image

• « **lire** » : déclencher la lecture du texte (quand image gelée)

GALERIE (MULTI-PAGES) / LECTEUR USB (PDF)

• « **page numéro [chiffre]** » : atteindre la page [chiffre]

MODE AFFICHAGE SUR UN ECRAN

- « **taille plus** » : augmenter la taille du texte
- « **taille moins** » : diminuer la taille du texte

# Paramètres

- « **contraste** » : changer le contraste
- « **taille texte** » : changer la taille du texte
- « **synthèse vocale** » : changer la synthèse vocale ou la désactiver
- « **désactiver synthèse vocale** » : désactiver la synthèse vocale (passe en mode visuel)
- « **activer synthèse vocale** » : activer la synthèse vocale
- « **vitesse de lecture** » : régler la vitesse de lecture
- « **luminosité** » : régler la luminosité
- « **wifi** » : accéder au Wi-Fi
- « **bluetooth** » : accéder au Bluetooth
- « **télécommande** » : associer la télécommande VoxiVision
- « **affichage écran** » : accéder à l'affichage sur un écran
- « **volume plus** » : augmenter le volume
- « **volume moins** » : diminuer le volume

# **Informations**

- « **batterie** » : indique le niveau de batterie
- « **volume** » : indique le volume actuel
- « **heure** » : indique l'heure
- « **date** » : indique la date

### SUPPORT

Pour tout demande de support, merci de contacter votre revendeur ou notre service clients :

Voxiweb 1 bis, rue Mellier 44100 NANTES France

www.voxiweb.com

### INFORMATIONS TECHNIQUES

#### **VoxiVision**

- Dimensions : 160,5 x 75,7 x 6.8 mm
- Poids : 189g
- Ecran : 6.55" (AMOLED, 1080 x 2400px)
- Mémoire : 6/8 Go RAM, 128 Go stockage
- Caméra : 64MP, Flash LED
- Connexions sans-fil : Wi-Fi (802.11 a/b/g/n/ac), Bluetooth (5.2)
- Batterie : 4.250 mAh
- USB Type-C
- Langues supportées : français, allemand, anglais, danois, espagnol, estonien, finnois, hongrois, italien, néerlandais, norvégien, polonais, portugais, roumain, suédois, tchèque, turque
- Langues traducteur : allemand, anglais, espagnol, italien, japonais, néerlandais, norvégien, portugais, russe, suédois, thaï, turc, ukrainien

#### **Support**

- Dimensions : 300 x 132,5 x 239 mm (ouvert), 300 x 132,5 x 46 mm (fermé)
- Poids : 1kg
- Matériaux : Bois et métal

#### **Télécommande**

- Dimensions : 11,8 x 5,8 mm
- Poids : 54g
- Connectivité : Bluetooth
- Piles : CR2032
- Matériaux : Bois et métal

### INFORMATIONS LÉGALES

#### **Précautions d'emploi et utilisation**

Lisez toutes les informations avant d'utiliser le produit afin de garantir une utilisation sûre et correcte :

- Manipulez votre appareil avec soin, ne le faites pas tomber et ne le soumettez pas à des chocs importants.
- Ne pas démonter l'appareil car cela entrainerait l'annulation de la garantie et risquerait de causer des dommages susceptibles de le rendre inutilisable.
- Ne pas utiliser l'appareil à d'autres fins que celles pour lesquelles il a été conçu, mais uniquement conformément à son manuel d'utilisation. Le fabricant n'est en aucun cas responsable des dommages causés à l'appareil ou à l'environnement à la suite d'une mauvaise utilisation.
- Utiliser les chargeurs, câbles de données et autres accessoires approuvés par le fabricant afin d'éviter tout risque d'électrocution, d'incendie, d'explosion ou d'autres dangers.
- Ne pas utiliser un appareil endommagé. Avant chaque utilisation de l'appareil, veuillez vérifier qu'il est intact.
- Ne jamais utiliser un chargeur ou câble de chargement endommagé. La batterie ou le chargeur peuvent prendre feu ou provoquer un choc électrique.
- L'appareil n'est pas résistant à l'eau ou à la poussière, gardez-le au sec. Evitez tout contact avec un liquide.
- Si de la poussière ou des corps étrangers pénètrent dans le microphone ou le haut-parleur, le son de l'appareil peut devenir inaudible ou certaines fonctions peuvent ne pas fonctionner. Si vous essayez d'enlever la poussière ou les corps étrangers avec un objet pointu, vous risquez d'endommager le produit et d'en altérer l'aspect.
- N'entreposez pas votre appareil dans des endroits extrêmement chauds ou froids.
- Tenez l'appareil éloigné des sources de chaleur et de la lumière directe du soleil pendant une durée prolongée.
- Veillez à ne pas exposer l'objectif de l'appareil à une source lumineuse intense, telle que les rayons directs du soleil.
- Ne chargez pas votre appareil à des températures inférieures à 5°C et supérieures à 35°.
- Lors d'une utilisation prolongée de votre appareil, celui-ci peut être amené à chauffer. Si l'appareil surchauffe et atteint une certaine température, les fonctions et les performances risquent d'être limitées ou l'appareil risque de s'éteindre automatiquement pour refroidir.
- Pour une performance optimale de votre produit, nous vous recommandons de l'éteindre de temps en temps.
- Tenez l'appareil hors de portée des enfants en bas âge.
- Pour prévenir d'éventuelles lésions auditives, limitez la durée d'utilisation à un volume sonore élevé.
- Les équipements de transmission par fréquences radioélectriques peuvent interférer avec le bon fonctionnement des appareils médicaux insuffisamment protégés. Si vous portez un implant médical et si vous avez des questions, consultez un médecin ou le fabricant du dispositif médical pour déterminer s'il est suffisamment protégé contre l'énergie radioélectrique externe.

#### **Garantie légale**

Les Produits fournis par Voxiweb bénéficient de plein droit et sans paiement complémentaire, indépendamment du droit de rétractation, conformément aux dispositions légales,

- de la garantie légale de conformité, pour les Produits apparemment défectueux, abîmés ou endommagés ou ne correspondant pas à la commande, dans les conditions de l'article L.217-4 et suivants du Code de la consommation, - de la garantie légale contre les vices cachés provenant d'un défaut de matière, de conception ou de fabrication affectant les produits livrés et les rendant impropres à l'utilisation, prévues aux articles 1641 et suivants du Code civil.

Afin de faire valoir ses droits, le Client devra informer Voxiweb, par écrit, de la non-conformité des Produits dans un délai maximum de deux ans à compter de la livraison des Produits ou de l'existence des vices cachés dans un délai maximum de deux ans à compter de leur découverte.

Lorsqu'il agit en garantie légale de conformité, le Client :

- bénéficie d'un délai de 2 ans à compter de la délivrance du bien pour agir – ce délai commence le jour de l'achat du Produit par le premier utilisateur final ;

- peut choisir entre la réparation ou le remplacement du bien, sous réserve des conditions de coût prévues par l'article L211-9 du Code de la consommation ;

- est dispensé de rapporter la preuve de l'existence du défaut de conformité du bien durant les 24 mois suivant la délivrance du bien.

La garantie légale de conformité s'applique indépendamment de la garantie commerciale éventuellement consentie.

Le Client qui met en œuvre la garantie contre les défauts cachés de la chose vendue au sens de l'article 1641 du Code civil peut choisir entre la résolution de la vente ou une réduction du prix de vente conformément à l'article 1644 du Code civil.

Voxiweb remboursera, remplacera ou fera réparer les Produits ou pièces sous garantie jugés non conformes ou défectueux.

#### **Garantie limitée**

Le produit est couvert par une garantie limitée de vingt-quatre (24) mois.

La garantie limitée prend effet le jour de l'achat du produit par le premier utilisateur final. La garantie limitée couvre les défauts de matériel et de fabrication. Toute autre garantie, expresse ou implicite, est exclue.

La présente Garantie limitée ne s'applique pas dans les cas suivants :

- Usure normale du Produit et réduction de la charge de la batterie par son utilisation
- Dommages résultant d'une mauvaise utilisation, de l'exposition à l'humidité, à un liquide ou à une source de chaleur
- Appareil fissuré ou brisé ou présentant des traces de chocs visibles
- Bris de verre ou casse de l'écran
- Dommages résultant de l'utilisation d'accessoires ou connecteurs non recommandés par le fabricant
- Dommages causés par un accident, chute, abus ou mésusage
- Dommages causés par une utilisation du Produit en dehors des utilisations indiquées par Voxiweb
- Dommages causés par une tension ou une alimentation électrique inadéquate
- Dommages causés par un cas de force majeure tel que les inondations, les incendies, les tremblements de terre et la foudre
- Altérations ou modifications d'une partie du Produit
- Dommages résultant d'une tentative de réparation effectuée par des personnes non autorisées
- Récupération des données de l'utilisateur en cas de réinstallation du logiciel

Le logiciel de l'appareil est proposé tel quel, avec tous ses défauts possibles.

Le fabricant n'est en aucun cas responsable de la perte de données due à un dysfonctionnement de l'appareil, à la réparation ou au remplacement de l'appareil.

#### **Limitation des responsabilités**

La garantie décrite ici définit l'étendue des responsabilités de Voxiweb et le recours exclusif concernant le Produit.

Voxiweb ne saurait en aucun cas être tenue pour responsable de dommages dépassant le prix d'achat du Produit ou, sans limitation, des pertes commerciales de quelque nature que ce soit ; perte de jouissance, de temps, de données, de réputation, d'opportunité, de clientèle, de profits ou d'économies ; d'inconvénient ; ou des dommages accessoires, spéciaux, consécutifs ou punitifs.

Les distributeurs autorisés par Voxiweb n'assument aucune responsabilité ou obligation associée à l'utilisation ou à la mauvaise utilisation de l'appareil.

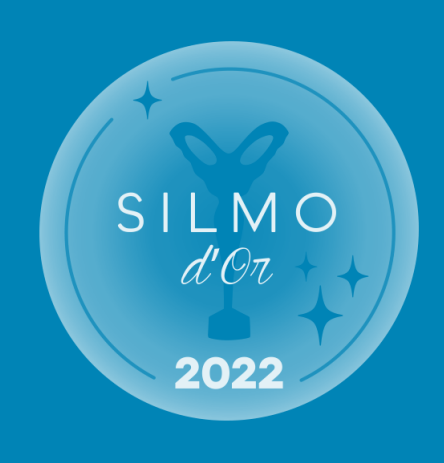